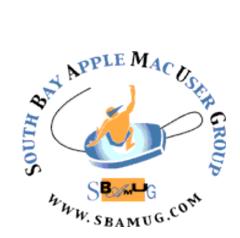

# South Bay Apple MUG Macintosh

# vol 21, issue 4 April 2021

A Monthly CUPFUL for South Bay Apple Mac User Group Members

# To Be Tracked or Not? Apple Is Now Giving Us the Choice.

With Apple's latest mobile software update, we can decide whether apps monitor and share our activities with others. Here's what to know.

Read the full article here in the New York Times:

https://www.nytimes.com/2021/04/26/ technology/personaltech/apple-app-trackingtransparency.html

### IN THIS ISSUE

Page 1: April Meeting

- Page 2: General Club Info.; Membership Report
- Page 3: Shareware for April; Apple Releases iOS 14.5, iPadOS 14.5, macOS 11.3, watchOS 7.4, and tvOS 14.5
- Page 4-7: Apple Releases iOS 14.5, iPadOS 14.5, macOS 11.3, watchOS 7.4, and tvOS 14.5 (article continued)

Page 8: Membership Benefits & Application Form

### Wednesday, April 28th - Zoom Meeting

The April 28th meeting will be held virtually via Zoom since the VFW Hall remains closed.

1) A Zoom meeting invitation will sent to everyone signed up on the club's email list (everybody@sbamug.com).

2) To be added to the mailing list, follow the instructions at <u>https://www.sbamug.com/our-sbamug-email-group/</u>

3) When you receive the Zoom invitation email, save the link to your calendar so that on the day of the meeting, you can find it more easily.
4) To join the Zoom meeting, click on the link provided in the invitation email. This will allow you to install the free Zoom app. The meeting invitation will also include a meeting ID and password, which you may need.

5) **DO YOU NEED HELP WITH ZOOM?** Anyone having trouble logging on to the Zoom meeting online should call CW Mitchell at 310-644-3315 before the next meeting and he will help you get logged on.

### Wednesday, April 28th Main Presentation

Kent will show several 'Tips' from Don McAllister's ScreenCasts Online videos about productivity, such as Notes, Reading List, Notability, and Bookmarks List. Each video is about ten minutes long.

Hope you can join us to learn something new!

# Welcome to the SBAMUG!

# (South Bay Apple Mac User Group)

Members, friends and colleagues are invited to attend our monthly meetings (usually the last Wednesday of the month). Annual membership entitles you to receive this online monthly newsletter, plus many more benefits (see page 8). The \$35 annual membership dues will not be charged for 2021. Visit <u>sbamug.com</u> to become a member or to get more information. **Meetings will be held virtually via Zoom until further notice.** 

### **NEW!** SBAMUG Virtual Meeting Format:

**6:30-7:00 p.m.** Question & Answer Session *Everyone welcome, beginners encouraged!* 

7:00-8:00 p.m. Main Presentation

### SBAMUG Monthly Calendar - Save the dates!

April 28 - Apple Notes and Productivity (video)

May 26 - Allison Sheridan will demo the new release of Parallels Toolbox

### Membership Report: 71 members (as of 2/26/21)

Thank You, Member Renewals: (January) Douglas Baker, Bill Berks, Judith Edgington, Gordon Hughes, John Kells, Joan Beth King, C.D. Knauer, Joan Kraus, CW Mitchell, Erik Nilsson, James Pernal, John Spearman; (March) Jay Ankerney, Herbert Epp, Victor Kosuda, Hank Folson, Julia Jensen, Milan Korack, Peter Myers, Gundula Schneider, Margaret Wehbi

### Membership-related Information/Questions:

Contact CW Mitchell at cwmitchell@sbamug.com

- for information about membership, dues and benefits
- if your name is misspelled or the expiration date is incorrect on your membership card

### Two EASY Ways To Renew! Look for renewal letter

- 1 Sign and date the form and return using the enclosed self-addressed envelope; or
- 3 Bring form and payment to meeting (when inperson meetings resume\*)

\*At in-person meetings, please wear your membership card as a name tag. Your first name is larger so it's easier to read.

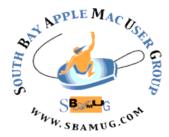

Virtual Meetings: Online via Zoom In-Person Meetings: Lomita VFW Hall 1865 Lomita Blvd., Lomita Mailing Address: C.W. Mitchell 4861 W. 136th St., Hawthorne CA 90250-5631 Phone: (310) 644-3315 Email: info@sbamug.com

Website: http://www.sbamug.com

### Officers & Volunteers:

President: Kent McDonald Vice President: Jim Pernal Secretary: Nancie Silver Treasurer: C.W. Mitchell Directors at Large: Dave Nathanson, Arnold Silver, George Wilde, Joan King, Pete Myers PD Disk Editor: Jim Pernal Membership: C.W. Mitchell Member Development: Pete Myers Programming: Kent McDonald Server Director: Dave Nathanson Newsletter: Nancie Silver USPS Liaison: C.W. Mitchell Refreshments: Arnold Silver/Andy Paroczai Greeter: Position is open

### **Other Meetings:**

- Tuesday (6 days after last Wednesday) -SBAMUG Core Group, 7:30 p.m. on Zoom.
   Contact CW Mitchell at <u>cwmitchell@sbamug.com</u> or send email to <u>info@sbamug.com</u> for core group Zoom meeting invite.
- 3rd Thursday every other month InDesign User Group, 7:00 p.m. at various locations in LA area, <u>laidug.com</u>
- Last Saturday each month Northrop Grumman -Ham Radio & Computer Swap Meet, 7:00-11:30 a.m. Meet at SE corner of Marine/Aviation Blvd, Redondo Beach (visit <u>w6trw.com</u> to see if swap meet is cancelled due to Covid-19)
- Los Angeles Portable Users Group: Mac OS X, iPhone, iPod, MacBook, etc. at <u>lapug.org/</u>
- Find more: http://www.apple.com/usergroups/

THE SOUTH BAY MUG (ISSN 1058-7810) is published monthly for \$35 per year by South Bay Apple Mac User Group, 28110 Ridgeforest Court, Rancho Palos Verdes, CA 90275. Periodicals postage paid at El Segundo, CA and at additional mailing offices. POSTMASTER: Send address changes to THE SOUTH BAY MUG, c/o CW Mitchell, 4861 W. 136th Street, Hawthorne, CA 90250-5631.

The South Bay MUG is published by the non-profit South Bay Apple Mac User Group. Excerpts may be reprinted by user groups and other non-profit media. Credit must be given to SBAMUG and the author. In addition, a copy of all reprinted materials must be sent to us at the above address. The South Bay MUG is an independent publication not affiliated or otherwise associated with or sponsored or sanctioned by Apple® Computer, Inc. The opinions, statements, positions and views stated herein are those of the author(s) or publisher and are not intended to be the opinions, statements, positions or views of Apple® Computer, Inc.

# April 2021 Shareware

Six items this month. Two are from the Mac App store, the rest are available from the sellers' websites.

Acorn 7.0: Image editing program. New interface in this latest version. Animated GIF export option. Mac OS 10.4+ \$19.99 <u>https://flyingmeat.com/acorn/</u>

Affinity Photo 1.9.2: Photo editing software. Long list of improvements in this version. Mac OS 10.9+ \$24.99 Mac App store

**Engauge Digitizer 12.1:** Converts an image file from scanner, digital camera, or screenshot and converts it into numbers. Automatic grid-line removal. Handles cartesian, polar, linear and logarithmic graphs. Mac OS 10.10+ Free Mac App Store

**IFamily 2.10.1:** Genealogy application. GEDCOM import and export. Handles 200 different text/image/audio and video formats. Family tree search capability. Mac OS 10.9+ \$49.00

https://ifamilyformac.com

**NetNewsWire 6.0:** RSS reader. Reddit, twitter, and others. You can share to other sites. Has tabs. Free. Mac OS 10.15+ Apple silicon code. <u>https://netnewswire.com</u>

**Posterino 3.10.3:** Create posters, collages, calendars, and postcards. Has templets. Export to email, Facebook, twitter, or Flickr. \$19.99 Mac OS 10.9+

https://www.zykloid.com/posterino

See you at the April meeting online.

Jim Pernal PD Editor

# Apple Releases iOS 14.5, iPadOS 14.5, macOS 11.3, watchOS 7.4, and tvOS 14.5

Get ready for the most significant set of Apple operating system updates since the release of macOS 11, iOS 14, iPadOS 14, watchOS 7, and tvOS 14 last year. In this bundle of updates—<u>iOS</u> <u>14.5, iPadOS 14.5, macOS 11.3, watchOS 7.4,</u> <u>tvOS 14.5, and HomePod Software 14.5</u>—Apple has added support for its new AirTags, tweaked Siri, and beefed up Apple Music, Podcast, News, and Reminders. iOS 14.5 and watchOS 7.4 also allow fallback authentication to an Apple Watch when Face ID fails due to mask-wearing, and macOS 11.3 improves its support for running iOS and iPadOS apps on M1-based Macs.

Given the compelling nature of some of these features and the importance of the security fixes, we recommend installing sooner rather than later. However, it's still worth waiting at least a few days to make sure there are no unwanted side effects. If nothing else, AirTags will start arriving on 30 April 2020, so if you've ordered some, you'll want to update by then. (In fact, there is nothing more to say about <u>AirTag</u> support in these updates since it's built into the Find My app.)

After a quick look at the Apple Watch fallback authentication for Face ID mask failures, we'll cover the features shared among some or all of the operating systems, followed by changes that are specific to each. Note that <u>iPadOS 14.5</u> is, as far as we can tell from the release notes, just a subset of iOS 14.5, so we won't break it out separately.

# Unlock Face ID-enabled iPhones with an Apple Watch

If you have a Face ID-enabled iPhone and an Apple Watch, the "how fast can I install this update" feature in <u>iOS 14.5</u> and watchOS 7.4 is the capability to unlock your iPhone if you attempt to use Face ID while wearing a mask. It works brilliantly, automatically unlocking your iPhone on Face ID failures if your Apple Watch is nearby, on your wrist, unlocked, and protected by a passcode.

To turn the feature on, go to Settings > Face ID & Passcode and scroll down to the Unlock With Apple Watch section. Enable the switch associated with your Apple Watch, and acknowledge that you understand the conditions under which the feature works. From then on, you won't find yourself staring at your iPhone in a grocery store, wondering why it isn't unlocking as it does at home. Instead, you'll feel a haptic tap on your wrist, and your iPhone will unlock before you have a chance to realize you're wearing a mask.

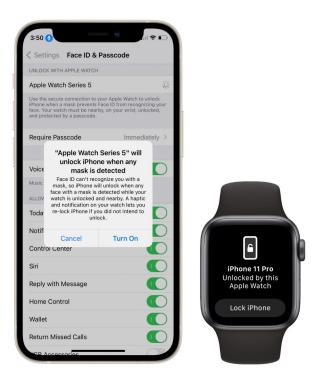

### App Tracking Transparency Enabled

The most contentious feature of iOS 14.5 and iPadOS 14.5 is Apple's new App Tracking Transparency technology, the latest blow in its effort to stem the egregious privacy abuses foisted on users (see "<u>Apple Unveils Stringent Disclosure</u> <u>and Opt-in Privacy Requirements for Apps</u>," 7 January 2021). App Tracking Transparency "lets you control which apps are allowed to track your activity across other companies' apps and websites for ads or sharing with data brokers." Earlier this month, Apple published a <u>white paper</u> <u>outlining how it works</u>.

Facebook and other data-collection companies have <u>fought to prevent Apple from requiring App</u> <u>Tracking Transparency</u>, suggesting in self-serving PR campaigns that it will hurt small businesses and cute woodland creatures. All iOS apps must support App Tracking Transparency to make it through Apple's App Store approval process.

We're curious to see if most people even notice App Tracking Transparency. That's because it appears, at least on our iPhones and iPads, that Apple has disabled the Allow Apps to Request to Track option in Settings > Privacy > Tracking by default. Since apps cannot restrict functionality based on your answer, there is no rational reason that we can see to turn that feature on and allow apps to request peeping-tom privileges. If an app does present a prompt asking if it can track you, we recommend saying no, adding an obscenity, and deleting the app with prejudice.

### Siri Gets More Diverse, Adds Default Service Support

In an effort to be more inclusive and support Apple's long-standing contention that Siri has no gender, these updates add two new voices to Siri's American English choices and eliminate the default voice option, so everyone gets to pick their preferred voice during initial device setup. However, it doesn't prompt you to choose when you're merely updating your operating system, so if you want to test-drive the new voices, visit Settings > Siri & Search > Siri Voice (iOS) or System Preferences > Siri (macOS).

| Siri & Search Siri Voice |                                                                                                    | help.apple.com                                                                                                    |
|--------------------------|----------------------------------------------------------------------------------------------------|----------------------------------------------------------------------------------------------------|
| VARIETY                  |                                                                                                    | single sign-on (n., adj.) A service that permits a<br>user to access multiple apps using a single ID and<br>password.                                                                                                    |
| American                 | <ul> <li>Image: A second second s</li></ul> | For a list of TV providers that<br>support single sign-on, see                                                                                                    |
| Australian<br>British    | 1.                                                                                                    | Apple TV offers single sign-on<br>authentication for users of some<br>apps.                                                                                                    |
| Indian                   | 1                                                                                                    | See also sign-in (n., adj.), sign in (v.).                                                                                                    |
| Irish                    |                                                                                                    | Siri The voice-activated assistant.<br>Don't refer to Siri as she or her; always say Siri. If                                                                                                    |
| South African            |                                                                                                    | that means repeating <i>Siri</i> too often, you can<br>occasionally refer to <i>Siri</i> as <i>it</i> . Users can <i>summon</i><br><i>Siri</i> , ask <i>Siri</i> , or <i>make</i> requests; users don't open<br><i>Siri</i> . |
| Voice 1                  |                                                                                                    | Avoid using Hey Siri as a feature name; in most<br>cases just tell users how to use it.                                                                                                    |
| Voice 2                  |                                                                                                    | Avoid: You can use Hey Siri to<br>schedule a meeting.                                                                                                    |
| Voice 3<br>Voice 4       | ~                                                                                                    | Preferable: To use Siri without<br>pressing the Home button, say<br>"Hey Siri," and then make your<br>request.                                                                                                    |
|                          |                                                                                                    | Siri Remote Use to refer to the remote control<br>that's compatible with Apple TV HD and Apple TV<br>4K. In countries or regions where Siri isn't available<br>for use with Apple TV, use Apple TV Remote<br>instead.         |
|                          |                                                                                                    | Use the Touch surface on the Siri<br>Remotete set up your Apple TV.                                                                                                    |

It's good to see Apple bring more diversity to Siri's voices and eliminate assumptions that could make some users uncomfortable. Voice 4 was previously identified as "female" (with Voice 1 as the traditional "male" counterpart), but Adam is giving the new Voice 3 a try, although he generally prefers voices with accents that disguise speech synthesis pronunciation flubs that would be more obvious in an American accent.

Siri can also now default to using alternative apps for music, podcasts, and audiobooks. If you have third-party apps installed that can handle those types of content, the first time you ask Siri to play audio after updating to iOS 14.5, you will be asked which one to use. If you later want to change, just specify the service name once ("Hey Siri, play Planet Money on Overcast"), and Siri will switch to that service going forward.

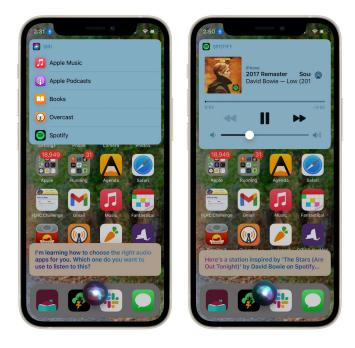

Other new Siri features (at least in iOS and iPadOS) include:

- If you're wearing AirPods or compatible Beats headphones, Siri can now announce incoming calls, and you can answer handsfree. Enable this in Settings > Siri & Search
   > Announce Calls by choosing any option other than Never.
- Apple says you can now ask Siri to call emergency contacts, but we're unsure precisely what this means beyond asking Siri to call any contact.
- You can start a Group FaceTime call with Siri by listing contacts or mentioning a Group Name that you set up in Messages.

#### Enhancements to Apple Music, News, Podcasts, Reminders, and More

Although none of these changes are earthshaking, they may be welcome:

Apple Music: Apple has added city charts that showcase popular songs from over 100 cities around the world, so you can see where <u>David Hasselhoff</u> is still trending. The iOS version of Music also now lets you share lyrics using Messages, Facebook, and Instagram Stories, and those using Messages can play the snippet without leaving the app. On the Mac, Apple says a new autoplay keeps the music flowing by playing a similar song after it reaches the end of a song or playlist. We can't find any

setting to control this feature, but perhaps there's a defaults write command available if you don't like it.

**News:** It's hard to know how popular News is—it certainly isn't a major source of new readers for TidBITS, but Apple keeps tweaking it. New in this set of updates are a redesigned News+ feed and "a new Search experience."

•

- **Podcasts:** Although the release notes make no mention of the podcast subscriptions that Apple announced recently (see "<u>Apple's</u> <u>Spring Loaded Appetizers: Apple Card</u> <u>Family, Podcast Subscriptions, and a Purple</u> <u>iPhone</u>," 20 April 2021), the Podcasts app boasts redesigned show pages, top charts and popular categories in search results, and the option to download episodes to your library for offline access. You can customize the download and notification settings on a show-by-show basis. We'll probably keep using <u>Overcast</u>.
- Reminders: Apple's simple taskmanagement app continues to slouch toward respectability. In iOS, you can (finally!) sort your reminders by title, due date, creation date, or priority. On the Mac, where sorting has been available for a while, you can now sort the Today smart list. And (finally!) your sort orders for each list sync across all your devices. Oh, and if you want to kill trees, you can now print your lists.
- **Apple Fitness+:** You can now stream audio and video from Apple Fitness+ workouts to AirPlay 2-enabled TVs and devices.
- **Emojis:** The couple kissing and couple with heart emojis now support interracial relationships. You can set skin tones for each character in those emojis.
- Game Controllers: iOS, iPadOS, and macOS now support wireless controllers from the latest Microsoft and Sony game consoles. We anticipate tvOS 14.5 will have such support as well.

### iOS and iPadOS Bug and Security Fixes

The iOS 14.5 and iPadOS 14.5 updates address a bunch of bugs, including:

- Messages at the bottom of a thread being hidden by the keyboard
- Deleted messages still appearing in search results
- Messages repeatedly failing to send texts in some threads
- Mail not loading new emails until restarting the device

- The call blocking and identification section not appearing in Phone settings
- iCloud Tabs not appearing in Safari
- iCloud Keychain being prevented from turning off
- Reminders created with Siri unintentionally being set for early morning hours
- AirPods routing audio to the wrong device after switching automatically
- Missing or duplicate notifications when automatically switching AirPods destinations

In device-specific fixes, the iOS 14.5 update will recalibrate maximum battery capacity on iPhone 11 models to fix inaccurate battery health estimates. It also re-optimizes the iPhone 12 display to reduce a dim glow that appears at reduced brightness settings and black backgrounds.

Finally, iOS 14.5 and iPadOS 14.5 sport <u>44</u> <u>security fixes</u> that address a multitude of vulnerabilities, including one in WebKit Storage that Apple says may have been actively exploited in the wild.

### macOS 11.3 Big Sur

As noted above, <u>macOS 11.3 Big Sur</u> includes many of the same changes as iOS 14.5 and iPadOS 14.5. Nonetheless, Apple did give macOS some attention on its own as well:

- Hibernation on M1-based Macs: M1 Macs now support hibernation, also called safe sleep. When a Mac is in normal sleep, power keeps the contents of RAM fresh. Since laptop batteries give out eventually, safe sleep saves the contents of RAM to disk (well, flash storage, but that gets confusing when talking about RAM). It takes quite a bit longer for a Mac to wake out of hibernation since it has to reload the contents of RAM to restore the previous state.
- iPhone and iPad apps on M1-based Macs: When running an iPhone or iPad app on an M1-based Mac, you can now resize the app window size and display the highest supported resolution of the app when viewing it in full screen. Apple also added keyboard and mouse support for iPhone and iPad games that support device tilt or hardware game controllers.
- **Safari:** You can now customize the Start Page section order, and developers can now create extensions that replace the new tab page. Safari gains support for the

WebM and Vorbis formats for audio and video. Finally, support for the Web Speech API lets developers incorporate speech recognition into Web pages for real-time captioning, dictation, and voice navigation. **About This Mac:** The Services tab shows warranty and AppleCare+ status. You can now purchase AppleCare+ from About This Mac (see "<u>You Can Now Extend</u> <u>AppleCare+ for Macs or Get It for an Apple TV</u>," 22 April 2021).

macOS 11.3 also fixes several bugs beyond the aforementioned shared issues with Reminders, iCloud Keychain, and AirPods audio switching. Mac-specific fixes address problems with:

- External 4K monitors not displaying at full 4K resolution when connected with USB-C
- The login window not displaying correctly after restarting on M1-based Mac minis
- The Dwell feature not working in the Accessibility Keyboard

Finally, the security notes for macOS 11.3 list <u>53</u> <u>security fixes</u>, including the concerning WebKit Storage vulnerability that may have been exploited in the wild. Potentially even worse is another vulnerability in System Preferences that could enable a malicious app to bypass Gatekeeper checks. Although Apple doesn't acknowledge this in the security notes, an <u>article at Motherboard</u> claims that this vulnerability, which could allow a malicious app double-clicked by the user to take over the Mac, has been circulating in malware since early 2021. Update soon.

The macOS 11.3 update is a 5.71 GB download, available from Software Update.

### watchOS 7.4

Apart from being able to unlock iPhones when Face ID is stymied by a mask, Apple says that watchOS 7.4 gives you the option of classifying the Bluetooth device type in Settings so you can correctly identify headphones for audio notifications. We're not entirely sure what that means yet.

watchOS 7.4 also brings support for the ECG app and irregular heart rhythm notifications for users in Australia and Vietnam, suggesting that Apple finally got regulatory clearance there.

Additionally, the watchOS 7.4 update features <u>33</u> <u>CVE security entries</u>.

### <u>tvOS 14.5</u>

Unsurprisingly, Apple also <u>released tvOS 14.5</u>, which adds the new color calibration feature mentioned in "<u>Apple Updates Apple TV 4K</u>; <u>Introduces New Siri Remote</u>" (20 April 2021). Once you have updated your Apple TV and your iPhone, go to Settings > Video and Audio > Calibration to try it out.

If you've had trouble running out of space on your Apple TV, tvOS 14.5 can now automatically offload apps, just as iOS will do when it needs to reclaim space. The app data is saved, and the apps remain on your Home screen, and the app will download again automatically when you try to launch it. Look for the setting in Settings > Apps.

Although typing in tvOS is painful at best, tvOS 14.5 gains the Type to Siri feature that has been available in iOS for some time, which lets you type Siri requests instead of speaking them. Turn it on in Settings > Accessibility.

tvOS 14.5 also adds support for the Xbox Series X|S Wireless Controller and Sony PS5 DualSense Wireless Controller. Such game controller support is all the more relevant since the new Siri Remote lacks the accelerometer and gyroscope that allowed the previous generation Siri Remote to act as a motion controller.

Finally, Siri now understands German in Austria and English in Ireland and New Zealand.

Apple published details of tvOS 14.5's <u>32 security</u> <u>fixes</u>, many shared with the other operating systems.

#### HomePod Software 14.5

At press time, Apple hadn't yet published any release notes for <u>HomePod Software 14.5</u>. However, in the Home app, it's described as including "general performance and stability improvements." The only change we could identify was the addition of the two new Siri voices.

The HomePod Software 14.5 update weighs in at 667.1 MB. To install it, open the Home app, and if an Update Available button appears, tap it. Otherwise, touch and hold the HomePod tile, tap the gear icon to enter settings, and then tap Update near the top of the screen. Left to its own devices, the HomePod should update itself as well.

| HomePod<br>Update Available                                | ×       | K Back Siri Ve | bice |
|------------------------------------------------------------|---------|----------------|------|
| HomePod                                                    | UPDATE  | American       |      |
| Apple Inc.<br>Version 14.5                                 | OPDATE  | Australian     |      |
| HomePod Software Version                                   | 14.5    | British        |      |
| This update includes genera<br>and stability improvements. |         | 1              |      |
| 67.1 MB                                                    |         | Indian         |      |
|                                                            |         | Irish          |      |
| Bedroom                                                    |         | South African  |      |
| HomePod                                                    |         | VOICE          |      |
|                                                            |         | Voice 1        |      |
| HomePod                                                    |         | Voice 2        |      |
|                                                            |         | Voice 3        |      |
| Room                                                       | Bedroom | Voice 4        |      |
| nclude in Favorites                                        |         |                |      |
|                                                            |         |                |      |
| UTOMATIONS                                                 | EDIT    |                |      |

Phew! Have you noticed anything else in any of these updates? With any luck, we'll see only a few minor bug and security fix releases before it's time to move on to iOS 15, iPadOS 15, macOS 12, watchOS 8, and tvOS 15.

Article written by Adam Ernst and Josh Centers on April 26, 2021.

Reprinted from TidBITS; reuse governed by Creative Commons license. TidBITS has offered years of thoughtful commentary on Apple and Internet topics. For free email subscriptions and access to the entire TidBITS archive, visit <u>tidbits.com</u>.

#### Monthly Newsletter Submissions

Submit suggestions for topics or articles for newsletter to Nancie at <u>piglet10@cox.net</u> and I'll consider them for the next newsletter. Articles may be edited to fit space.

Thanks!

### PERIODICALS

SOUTH BAY APPLE MAC USER GROUP c/o C.W. Mitchell 4861 136th Street Hawthorne, CA 90254-5631

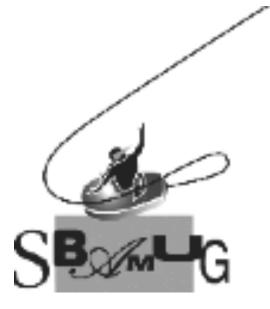

### Join, Renew or Give a Gift of a SBAMUG Membership!

### For only \$35 per year\*, you get:

- Monthly meeting presentations
  Get help from our experts via our
- Email Group • Monthly newsletter (We publish 11 issues per year!)
- Use our Wiki
- Free web space & e-mail on our server
- Build your own website
- Create your own blog
- Special merchant discounts \$\$\$
  Occasional swaps, free software, opportunity drawings

http://www.sbamug.com/join.html or contact Membership Chair CW Mitchell at cwmitchell@sbamug.com

\*(\$35 membership fee waived for 2021)

### **SBAMUG Membership Application**

South Bay Apple Macintosh User Group provides you with a local source of shared knowledge & experience through monthly meetings, trainings and monthly newsletter.

### Individual & Family Memberships: \$35 per year\* (\*membership fee is waived for 2021)

| □ New Member(s) □ M                                                                                                    | ember Renewal              |
|----------------------------------------------------------------------------------------------------|----------------------------|
| Name:                                                                                                    |                            |
| Spouse/Partner Name:                                                                                                    |                            |
| Address:                                                                                                    |                            |
| City:                                                                                                    |                            |
| State: Z                                                                                                    | lip:                       |
| Home Phone: ()                                                                                                    |                            |
| Member Cell: ()                                                                                                    |                            |
| Spouse/Partner Cell: ()                                                                                                    |                            |
| Member Email Address:                                                                                                    |                            |
| Spouse/Partner Email:                                                                                                    |                            |
| Member computer interests:                                                                                                 |                            |
| Spouse/Partner computer interests:                                                                                         |                            |
| Devices you use most:                                                                                                    |                            |
| Current level of Mac expertise:                                                                                            |                            |
| Member: Beginner Intermed                                                                                                  | liate <u>Advanced</u>      |
| Spouse/Partner: Beginner Int                                                                                               |                            |
| How did you hear about SBAMUG?                                                                                             |                            |
| I would like to help with the club. Pleas                                                                                  | e contact me at:           |
| Comments:                                                                                                    |                            |
| Signature:                                                                                                    |                            |
| Date:                                                                                                    |                            |
| Mail your Application (no check needed<br>address (see page 2), or bring to our me<br>Hall when in-person meetings resume. | l for 2021) to our mailing |